## **APUNTES DE WORD**

## **[7.- TABLAS](#page-1-0)**

**[7-1.- Insertar](#page-1-1)**

**[7-2.- Dibujar tabla](#page-1-2)**

## <span id="page-1-0"></span>**7.- TABLAS**

Cuando pulsamos la opción Tabla, se nos despliegan las siguientes opciones:

<span id="page-1-1"></span>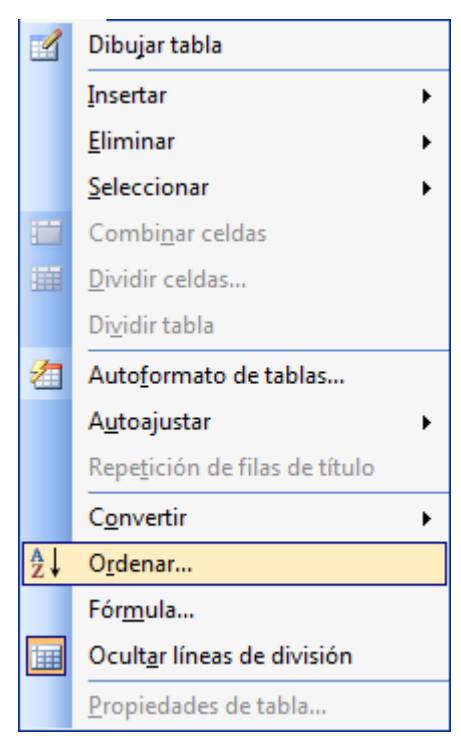

Esta opción nos permite crear tablas de distintas formas. **7-1.- Insertar** nos permite crear una tabla indicándole el número de filas y el número de columnas. Al elegir esta opción se nos despliega un menú como el siguiente:

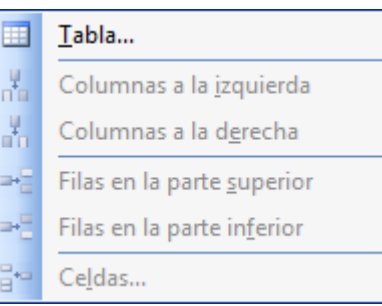

Al elegir la opción **Tabla…** se nos desplegará un menú como el siguiente:

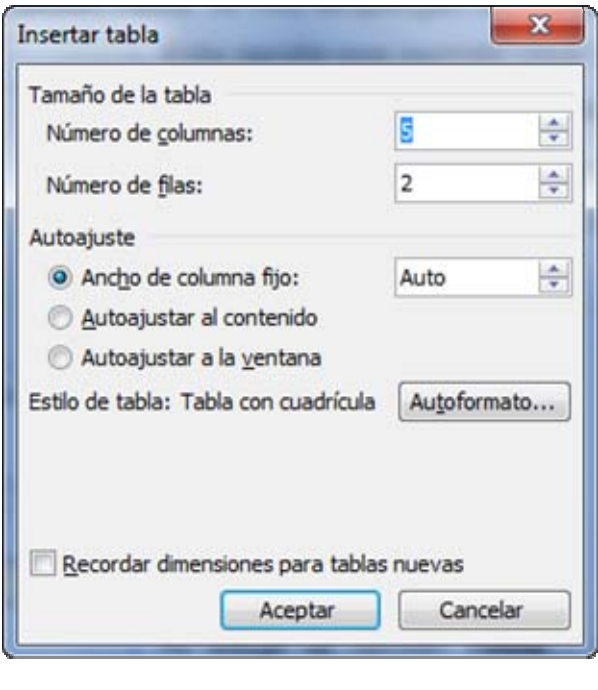

En este menú podemos elegir el numero de columnas que queremos que tenga la tabla y el numero de filas. Además nos permite establecer el ancho de las columnas. La opción estilo de tabla nos permite elegir entre una gran variedad de estilos.

Como ejercicio, crear una tabla de 6 columnas y 4 filas, con un ancho de columna de 2 cm y elegir un estilo de tabla 3D.

Esta forma de crear tabla es muy estricta, ya que tenemos que saber el ancho de las columnas, numero de filas etc… La siguiente forma de crear tablas es más intuitiva

<span id="page-1-2"></span>**7-2.- Dibujar tabla** nos permite dibujar la tabla con el ratón. Si elegimos esta opción se nos despliega esta ventana.

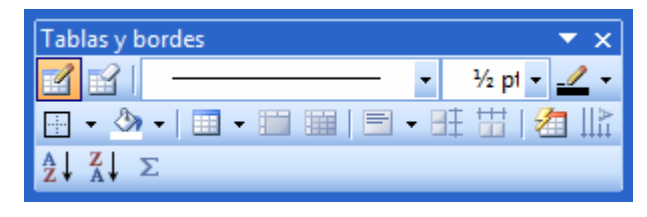

El botón **dibuja la tabla con solo mover el ratón** 

El botón **borra líneas de la tabla.** 

Esta ventana  $\begin{bmatrix} -1 \end{bmatrix}$  nos permite elegir el tipo de línea con el que dibujamos la tabla. Si la desplegamos tenemos distintos tipos de líneas.

La ventana  $\frac{1}{2}$   $\frac{1}{2}$  nos permite elegir el grosor de las líneas.

La ventana  $\leq$  nos permite elegir el color de la línea.

La ventana  $\boxed{\mathbf{2} \cdot \mathbf{r}}$  establece el color de fondo de la celda.

La ventana  $\equiv$  alinea el texto dentro de la celda.

Las ventanas **EE EE** pone todas las filas a la misma altura, la primera y todas las columnas del mismo ancho con el segundo botón.

La ventana **4** nos permite elegir el formato de la tabla.

La ventana  $\frac{||\mathbf{r}||}{||\mathbf{r}||}$  pone el texto vertical dentro de la celda.

Ejercicio:

Hacer la siguiente tabla:

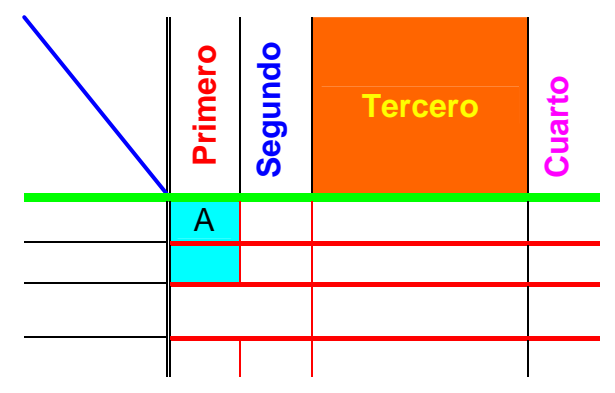

ALGUNAS COSILLAS